# **The DisplayLink Open Source Software (***libdlo***) Guide**

Revision 1.04 21st Apr 2009 Copyright (c) 2009, DisplayLink All rights reserved.

#### **Contents**

**Overview** About *libdlo* The *libdlo* library layout The *libdlo* library structure What does *libdlo* provide? Basic functions Simple plotting operations Multiple viewports Operations across viewports Transfering bitmaps to device

#### **Overview**

This document gives an overview of the DisplayLink Open Source Software (*libdlo*) package. It is aimed at engineers as a brief guide to finding your way around *libdlo* package, porting, building and implementing code using it.

## **About** *libdlo*

The *libdlo* library is a suite of software source code which was created with the following goals in mind:

- Provide reference driver code for DisplayLink embedded products
- Specifically targeted at low power, low memory embedded platforms
- Designed to be portable, using standard tools (e.g. GCC toolchain)
- Clear, self-documenting ANSI C source code (using Doxygen tool)
- Includes some demonstrations of how to use *libdlo*

DisplayLink customers can use *libdlo* as a basis for developing demonstrations or products, or they can use it as a reference of how to interface with a DisplayLink device in order to construct their own driver code. It is specifically designed to target embedded platforms.

There may be periodic published updates of *libdlo* and no guarantee is made that these will be backwards compatible with earlier releases, although in most cases they will be.

## **The** *libdlo* **library layout**

Upon decompressing *libdlo* package and unpacking the archive contents, you will find the following:

docs

contains documentation

lib

contains *libdlo* sources, and other third-party libraries

submakefiles which form a part of the build

test

makefiles

contains some test harness and demo code

other files a selection of shell scripts and makefiles

The most important things to look at first are the contents of the 'docs' directory; this includes a READ\_ME document (which doesn't contain anything that isn't covered here) and a HowToBuild document.

This guide will not go into detail about the porting and building process as that is covered by the HowToBuild document but there are some high level issues to be aware of:

- You will require the GCC toolchain to be correctly installed and configured
- The *libdlo* library is tested on Linux but can be ported to other platforms
- On Linux, the test programs will need to be run as root in order to talk to udev.
- . The *libdlo* library may not build directly "out of the box" you will possibly need to do some very simple configuration for your system first

The lib directory is where the source code to *libdlo* libraries lives. At present, this list only includes libusb (which is not supplied with *libdlo* but is required in the build process) and *libdlo* - the *libdlo* library itself.

*libdlo* is the DisplayLink device driver reference source code - this only requires the libusb third party library.

You will find that the *libdlo* source code is documented using the open source Doxygen tool (not supplied) and for your convenience, we release *libdlo* package with this documentation prebuilt:

lib/libdlo/docs/html/index.html

This HTML documentation forms a comprehensive guide to the *libdlo* source code, structures, APIs and interfaces. It is required reading material if

you want to either adapt *libdlo* or understand it better in order to implement your own driver code.

## **The** *libdlo* **library structure**

*libdlo* is itself structured such that the source code is kept separate from any built binaries and binaries can be built for a number of target platforms. The build process will take care of placing binaries and object files into the correct locations. What you will find in a new release is:

lib/libdlo/docs Doxygen documentation for *libdlo* lib/libdlo/imgs used by Doxygen when generating documentation lib/libdlo/include the *libdlo* C header files lib/libdlo/src the *libdlo* C source files lib/libdlo/other files build scripts and other bits

The main header file is called:

lib/libdlo/include/libdlo.h

This defines the top-level API for the library such that any code using *libdlo* should only need to #include this one file in order to access all of the main library features.

You may also find the dlo\_defs.h header file useful in your own programs - this defines various useful things like ASSERT() and SWAP() macros as well as others for error handling. Your code should not need to include any of the other header files as these implement lower-level APIs for internal use by *libdlo* itself.

## **What does** *libdlo* **provide?**

Driving a DisplayLink device basically reduces down to translating pixel graphics into an internal command format and then sending commands to the device in order for it to update its display. There are a number of possible ways to achieve this and *libdlo* provides the following:

- Enumerate and connect to attached DisplayLink devices
- Set up display screen mode in device
- Plot filled rectangles to a device
- Copy a rectangle of pixels from one location to another within the device
- Scrape a bitmap from host memory to a device (in various source pixel formats)

#### **Basic functions**

The basic usage of *libdlo* is to search for a device, claim it, perform your graphics operations for as long as required and finally release the device when you are finished. This example code gives an idea of how that might look:

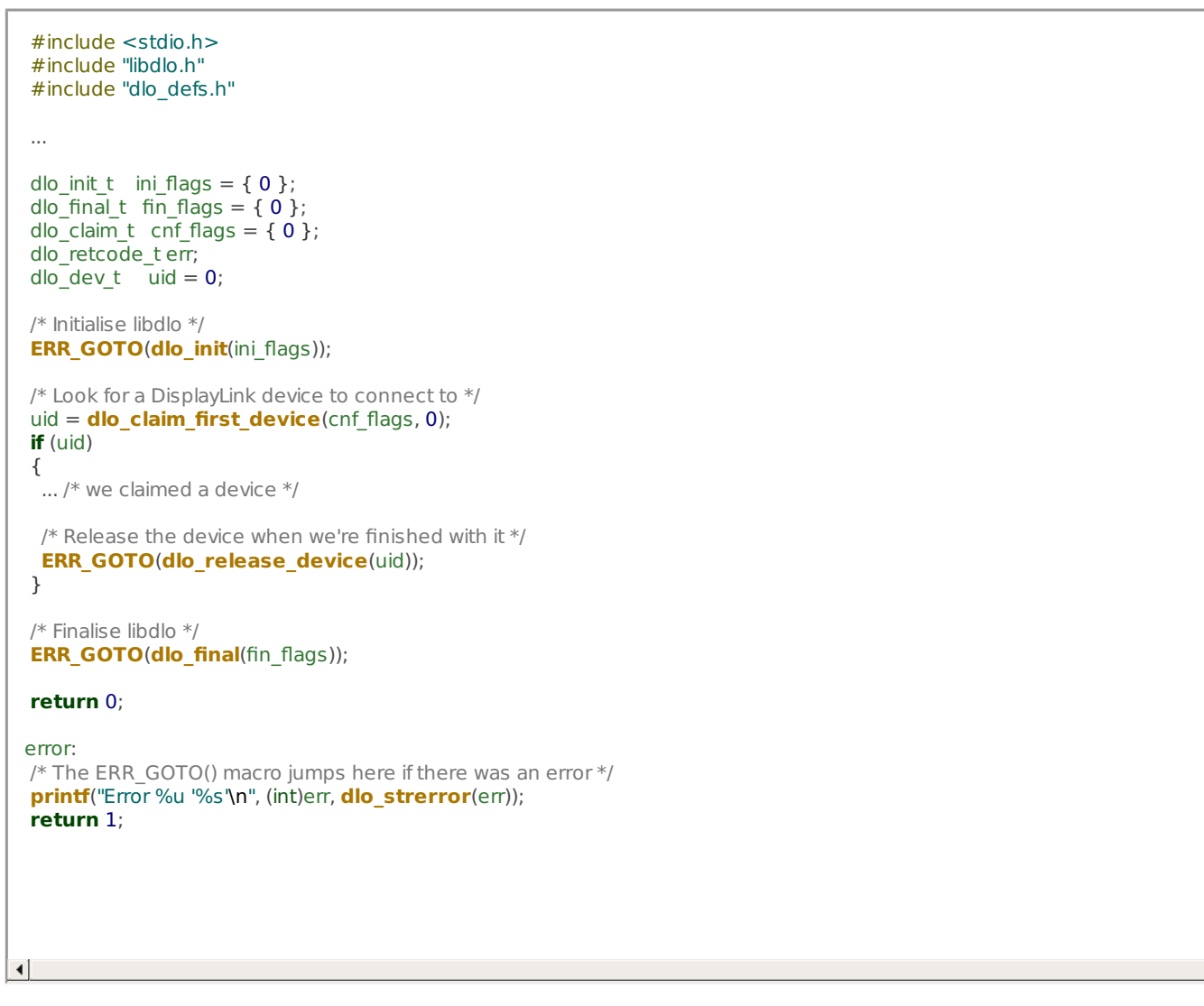

The following test harness can be used as a basis for experimenting with the basics of claiming and releasing devices, as well as plotting and scraping:

 $\rightarrow$ 

test/test1

#### **Simple plotting operations**

Once a device is claimed, the first things you will normally do are to set the screen mode and clear the screen. This can be done in a couple of calls (for full information, see libdlo.h or the Doxygen documentation).

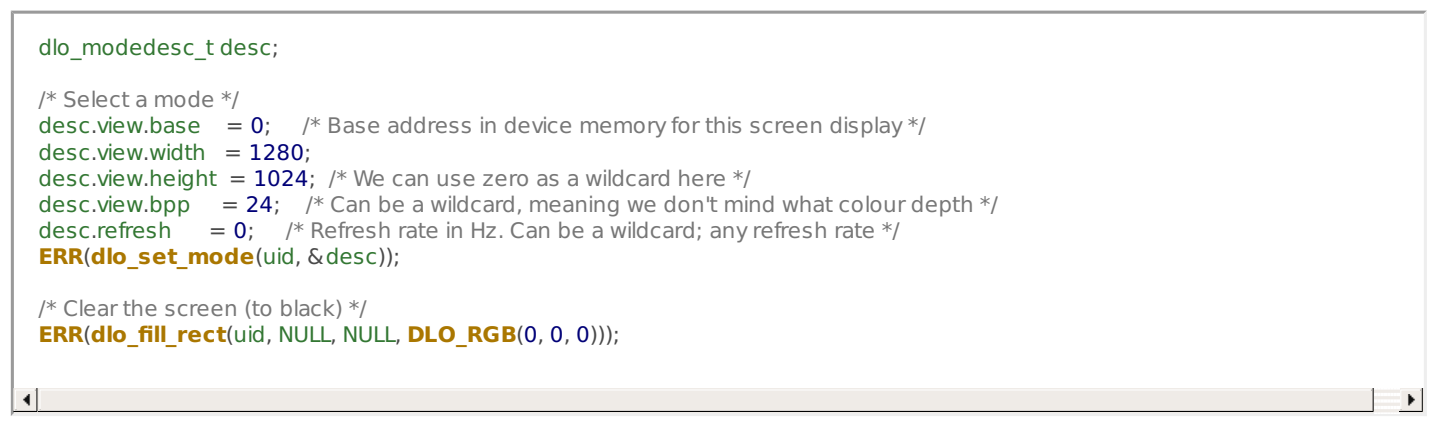

Notice that the mode selection can take wildcards rather than forcing the caller to specify exactly which parameters are required. In the case where there are multiple modes matching the specified wildcards, *libdlo* will select the mode with the highest matching parameter(s), e.g. the highest refresh rate, colour depth or greatest vertical resolution.

Once a mode has been selected, it is useful to read back the mode information (especially in the case where wildcards were used) in order to confirm the display characteristics. Here is an example of how to do this:

```
dlo_mode_t *info;
/* Read current mode information */
info = dlo_get_mode(uid);
NERR(info);
printf("Mode %ux%u @ %u Hz %u bpp base &%X\n",
    info->view.width,
    info->view.height,
    info->refresh,
    info->view.bpp,
    (int)info->view.base);
```
 $\blacktriangleleft$ 

There is one basic plotting primitive available through *libdlo*:

• Plot a filled rectangle

Here are a couple of examples of its basic useage:

```
dlo_mode_t *mode_info;
dlo_view t *view;
dloTrect\bar{t} rec;
/* Read current mode information */
info = dlo_get_mode(uid);
NERR(info);
view = \& (info->view);/* Fill the current screen with black */
ERR(dlo_fill_rect(uid, NULL, NULL, DLO_RGB(0, 0, 0)));
/* Plot a white rectangle at 32,32 which is 120 pixels wide and 64 pixels high */rec.origin.x = 32;
rec.origin.y = 32;
rec.width = 120;
rec.height = 64;
ERR(dlo_fill_rect(uid, view, &rec, DLO_RGB(0xFF, 0xFF, 0xFF)));
```
There is an additional graphics primitive, which can be used to clone areas of the screen or move them around:

```
dlo_mode_t *mode_info;
dlo_view_t *view;
dlo_rect_t rec;
dlo_dot_t dot;
/* Read current mode information */
info = dlo_get_mode(uid);
NERR(info);
view = \& (info->view);/* Copy a 300x150 rectangle from 100,100 to 450,200 */
rec.origin.x = 100;
rec.origin.y = 100;
rec.width = 300;
rec.height = 150;
dot.x = 450;dot.y = 200;
ERR(dlo_copy_rect(uid, view, &rec, view, &dot));
```
All of the plot operations take co-ordinates in pixels relative to the origin of the a viewport in the device. The origin is conventionally in the top-left of the screen with positive x extending right and positive y extending down.

 $\rightarrow$ 

 $\rightarrow$ 

The following test harness can be used as a basis for experimenting with the plotting primitives:

test/test1

 $\lvert \cdot \rvert$ 

## **Multiple viewports**

A viewport describes the contents of a contiguous block of device memory (of which there is normally 16 MB available). It represents a rectangular bitmap which may be large enough to use as a screen mode or it may be of any other non-zero size.

It is the responsibility of the caller to organise one or more viewports in the device memory and use the dlo\_set\_mode() call to determine which is visible on the screen at any given time.

When a device is first claimed, the EDID data for any connected display will be read. If successful, then an initial screen mode is set up using the native mode timings of the display. This will result in an initial viewport being defined at base address 0. Details of the initial viewport can be discovered by the caller using the dlo get mode() call. If no initial mode was set up by *libdlo*, then the caller must do so by making an appropriate call to dlo\_set\_mode().

Setting the screen mode does not result in the screen being cleared; the caller must make a call to dlo fill rect() to achieve this, as per earlier examples.

Overlapping viewports should be avoided because they do not include the concept of a 'stride' (to get from one pixel to the pixel immediately below). They must also have a base address which starts on a two byte boundary. Aside from these constraints, viewports can be arranged at any locations within the device memory.

The caller should not assume anything about the format of the pixels stored in the device memory or how pixels are arranged within a given viewport's address range. It is safe to assume that the pixels will require three bytes each (in a 24 bpp viewport) so a viewport which is 1280 x 1024 pixels in size, starting at base address 0x000000 in the device memory will end at address 1280\*1024\*3 = 0x3C0000.

Thus, the caller may set up two screen banks by maintaining two viewports of the same dimensions, one starting at base address 0x000000 (for example) and another starting at base address 0x3C0000 (assuming they are 1280x1024 pixels in size). These two banks can be plotted to independently of each other and displayed using the dlo\_set\_mode() call.

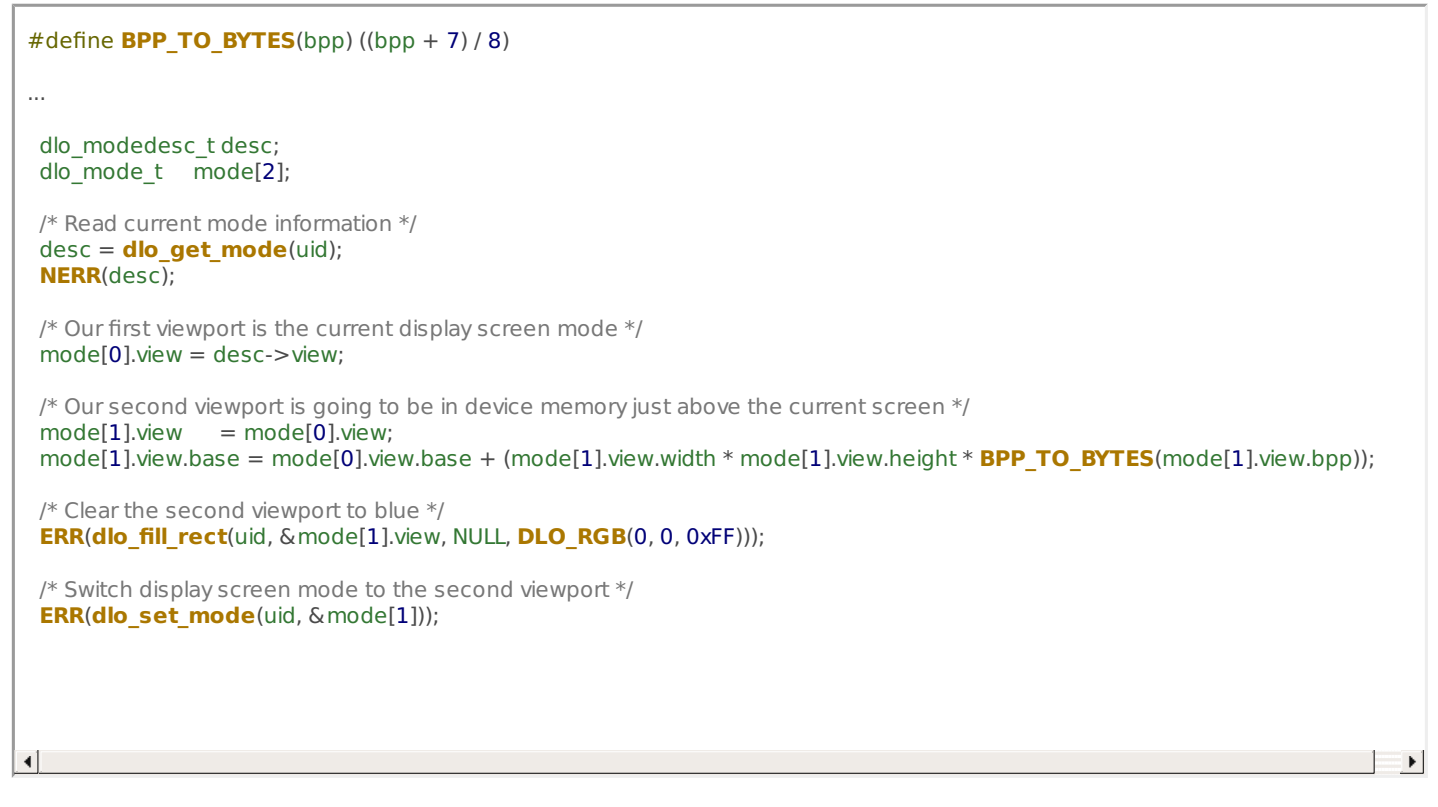

#### **Operations across viewports**

It is possible to plot rectangles on viewports other than the current display screen mode using the dlo fill rect() call. It is also possible to copy rectangles from one viewport onto another. Note: any areas which fall outside of a given viewport will be clipped and will not overflow onto any adjacent viewport.

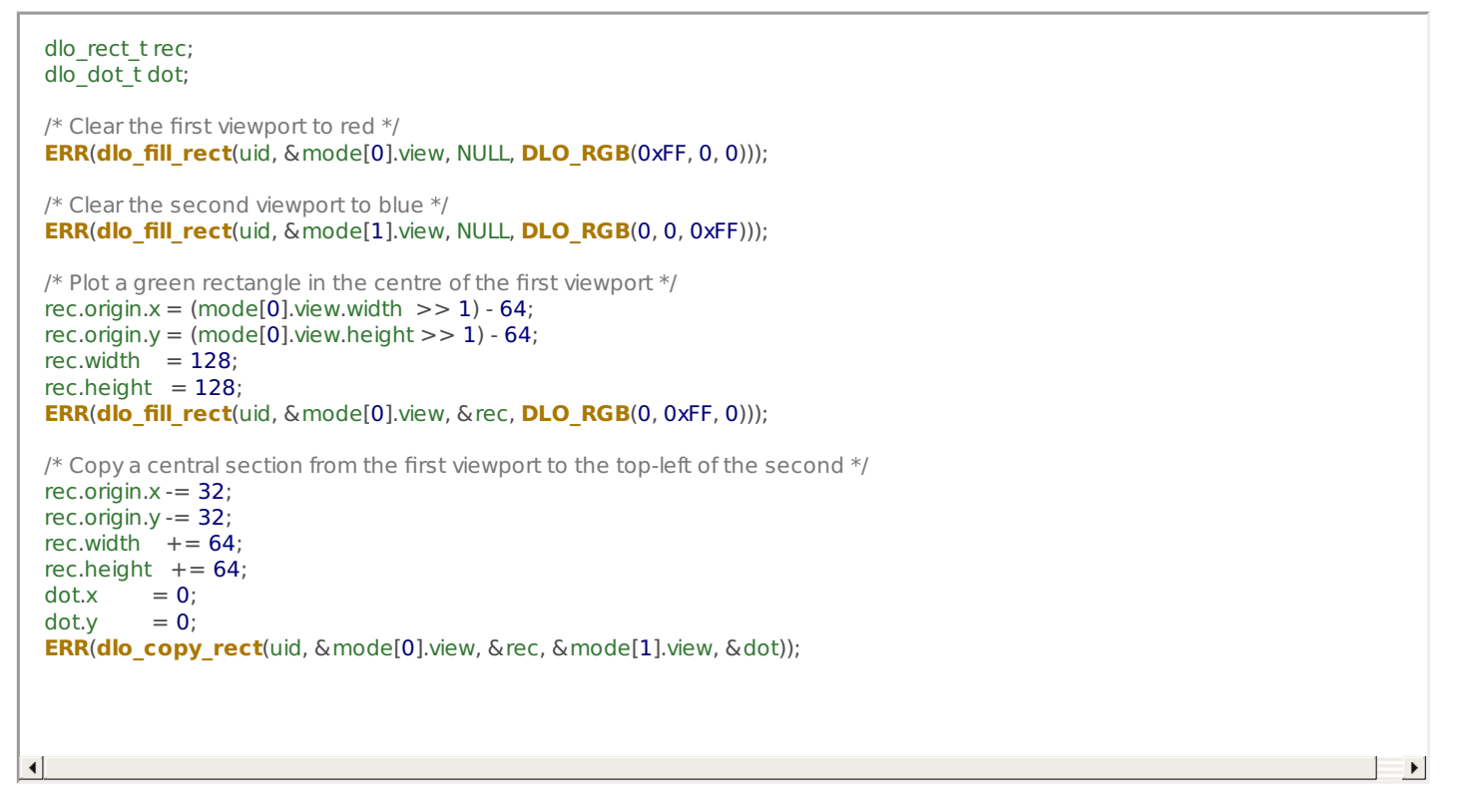

#### **Transfering bitmaps to devices**

A common use case for interacting with a DisplayLink device will include the requirement for copying a bitmap from host memory into the device memory. This presents a number of complications, including the large number of possible pixel formats for the image in the host memory and the fact that the bitmap to transfer might be a subset of a larger framebuffer.

The dlo\_copy\_host\_bmp() function provides a general purpose interface for doing operations as described above. It can also perform some basic transformations on the bitmap during the copy process (currently limited to a flip about the horizontal axis).

As with the other plot functions, this function takes the unique ID of a device and a destination viewport as parameters. It also takes the coordinates within that viewport at which to plot the bitmap into - these represent the origin (top-left pixel) of the where the bitmap will appear.

There is one other parameter which requires further explanation, the framebuffer (dlo\_fbuf\_t) structure pointer. This structure contains the following information about the source bitmap in host memory:

width

The width (pixels) of the source bitmap

height fmt

The height (pixels) of the source bitmap

The source bitmap's pixel format (see below)

base

A pointer to the first pixel (origin) in the bitmap

stride

The number of pixels to skip in order to reach the one directly below (see below)

#### **Pixel formats**

There are various pixel formats supported by *libdlo*, currently including:

- 8 bit per pixel 2\_bbbggrrr
- 8 bit per pixel 2\_rrrggbbb
- 16 bit per pixel 2 bbbbbgggggggrrrrr
- 16 bit per pixel 2\_rrrrrgggggggbbbbb
- 16 bit per pixel 2 Sbbbbbgggggrrrrr (S is supremacy/transparancy bit)
- 16 bit per pixel 2\_Srrrrrgggggbbbbb (S is supremacy/transparancy bit)
- 24 bit per pixel 0xbbggrr
- 24 bit per pixel 0xrrggbb
- 32 bit per pixel 0xaabbggrr
- 32 bit per pixel 0xaarrggbb

If the fmt member of the structure has a value greater than 1023, then the pixel format is assumed to be 8 bits per pixel using a palette in host memory (the fmt value is a pointer to the first palette entry). The palette in this case must be a 256 entry array of dlo\_col32\_t colour numbers.

#### **Framebuffer stride**

In order to allow a bitmap to be copied from within a larger bitmap (or framebuffer), there is a member called stride. This tells *libdlo* how to get from a pixel in one row of the bitmap to the pixel immediately below it. Thus:

#### ptr to pixel below = ptr to pixel + (stride \* BYTES\_PER\_PIXEL(fmt));

An illustrated example of how the stride is calculated before making the call to dlo copy host bmp() is given below, with the green area representing the bitmap that we want to copy to the device:

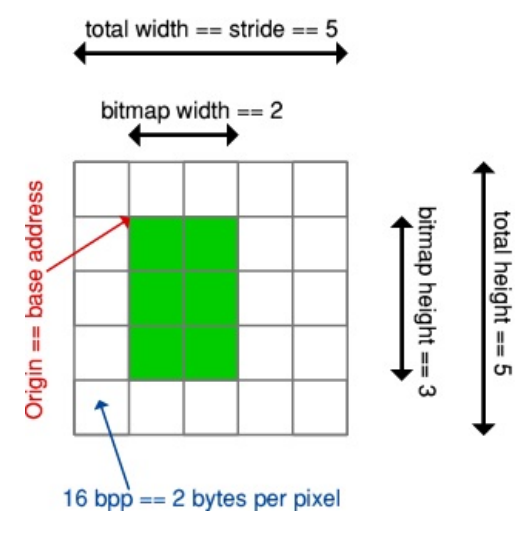

In the above example, the bitmap we want to copy is 2x3 pixels in size and lies within a larger bitmap which is 5x5 pixels in size. If the base address of the larger bitmap is 0x10000000 and there are two bytes per pixel, then the dlo\_fbuf\_t structure might be initialised thus:

```
width = 2height = 3
fmt =dlo pixfmt rgb565
base = 0x1000000Cstride = 5
```
As with the dlo\_copy\_rect() function, this call will clip the bitmap if the any of the destination rectangle lies outside of the viewport specified.

```
dlo_bmpflags_t flags = \{ 0 \};
dlo_fbuf_t *fbuf;
dlo_view_t *view;
dlo dot t dot;
...
/* Copy a screen-sized bitmap into the current display of the device */
fbuf.width = 1280;
fbuf.height = 1024;
fbuf.base = ... /* Adress of the bitmap in host memory */fbuf.stride = fbuf.width;
fbuf.fmt = dlo pixfmt srgb1555;
dot.x = 0:
dot.v = 0ERR(dlo_copy_host_bmp(uid, flags, &fbuf, NULL, &dot));
/* Copy a section from the bitmap to the bottom-right corner of the display */
fbuf.width = 640;
fbuf.height = 512;
fbuf.base = ... /* Adress of first pixel to copy */fbuf.stride = 1280;
dot.x = 640;dot.v = 512ERR(dlo_copy_host_bmp(uid, flags, &fbuf, NULL, &dot));
```
The following test/demo program can be used to understand the bitmap copy call in much more detail; it gives an example of how to load a Windows BMP format file into memory and scrape it to the device memory:

test/test1

 $\left| \cdot \right|$ 

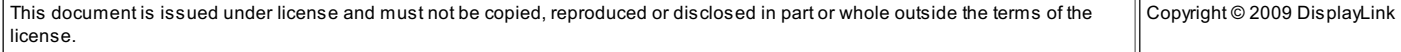

 $\rightarrow$